# **パソコンサービス(ADP方式)のご紹介**

## **(企業様向け)**

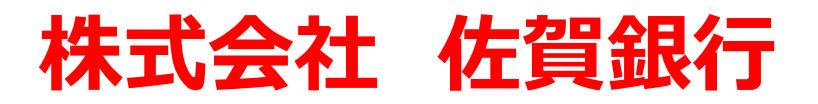

## **はじめに**

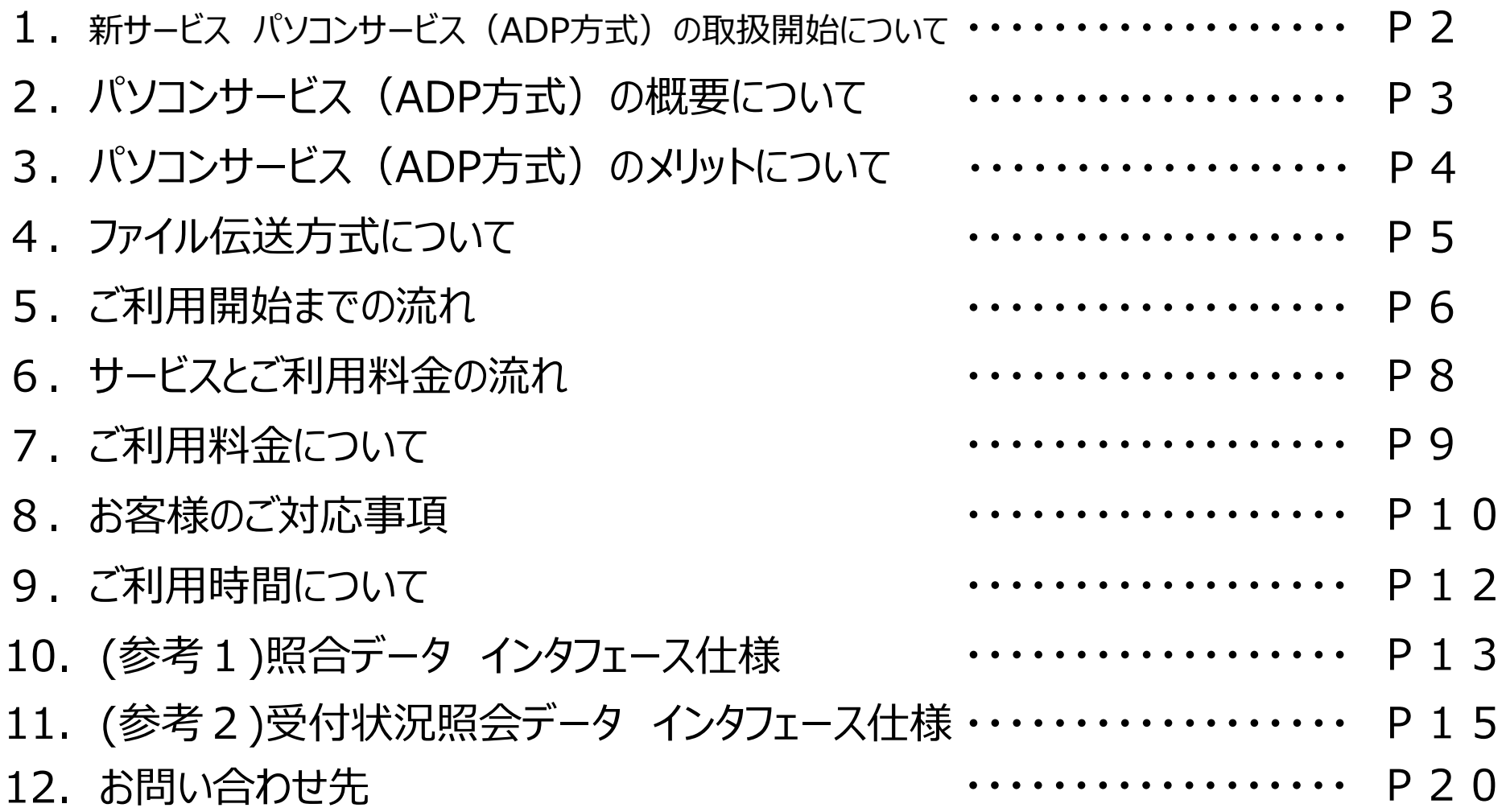

## **新サービスパソコンサービス(ADP方式)の取扱開始について**

NTT東日本、NTT西日本は、 2024年1月にINSネットの『ディジタル通信モード』終了、及び、 固定電話のIP網移行を予定しています。それに伴い、現在ご利用の「パソコンサービス」は終了いたします。 後継サービスとして、株式会社エヌ・ティ・ティ・データ(以下「NTTデータ」)のAnserDATAPORT®※ を利用したパソコンサービス(ADP方式)の取扱いを開始します。

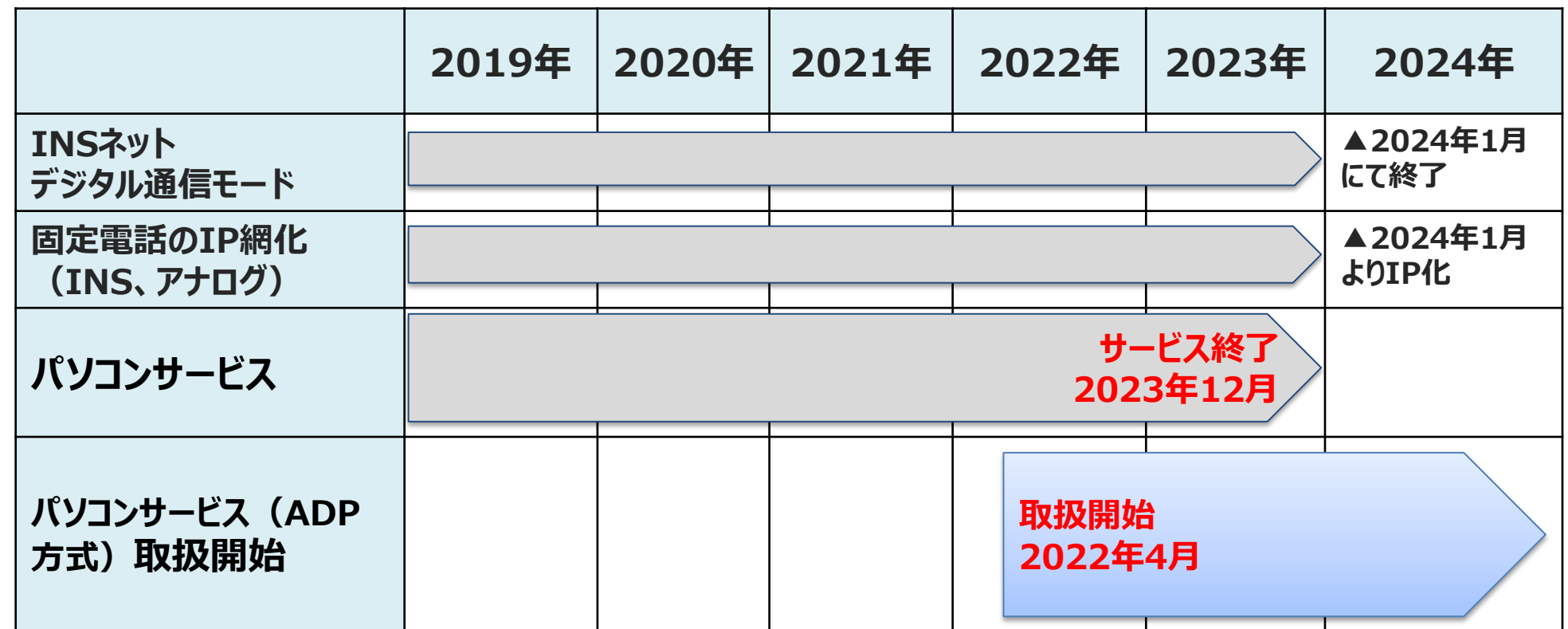

※ AnserDATAPORT®は株式会社エヌ・ティ・ティ・データの登録商標です

## **パソコンサービス(ADP方式)の概要について**

パソコンサービス(ADP方式)(以下、ADP)は企業様と金融機関との安全な取引を実現するファイル 伝送サービスです。

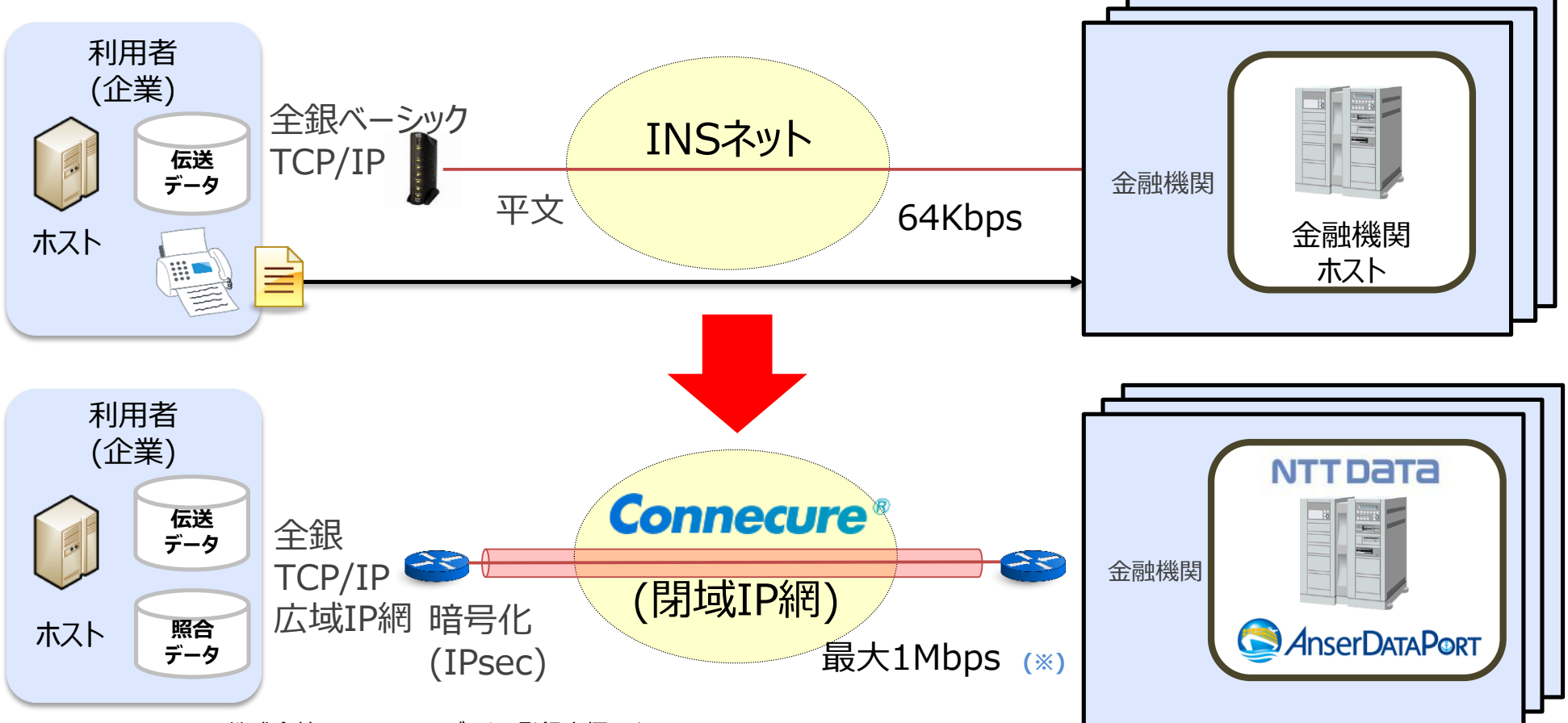

※2 Connecure®は株式会社エヌ・ティ・ティ・データの登録商標です

3 **回線に関するお問い合わせは金融機関ではなく、NTTデータのConnecure回線窓 口(P.20参照)にご連絡ください。**

## **パソコンサービス(ADP方式)のメリットについて**

パソコンサービス(ADP方式)には、次のようなメリットがあります

**① 高いセキュリティ**

通信経路はすべて閉域網、かつ、暗号化されています

### **② 大量のデータ伝送が可能**

Connecureの帯域を利用(最大1Mbps※)するため、大量のデータを短時間で伝送できます ※選択する回線種別により変動します ※ ISDN回線は64Kbps 導入実績例:(明細10万規模の場合)INSネット(ISDN回線を利用)20分 ⇔ AnserDATAPORT 1.5分

**③ 伝送方法の統一が可能**

複数の金融機関に対して、同一回線、同一手順で伝送できます ※当行以外は該当金融機関に直接お問い合わせください

## **ファイル伝送方式について**

### 企業様からファイル伝送いただく方法は以下の通りです。

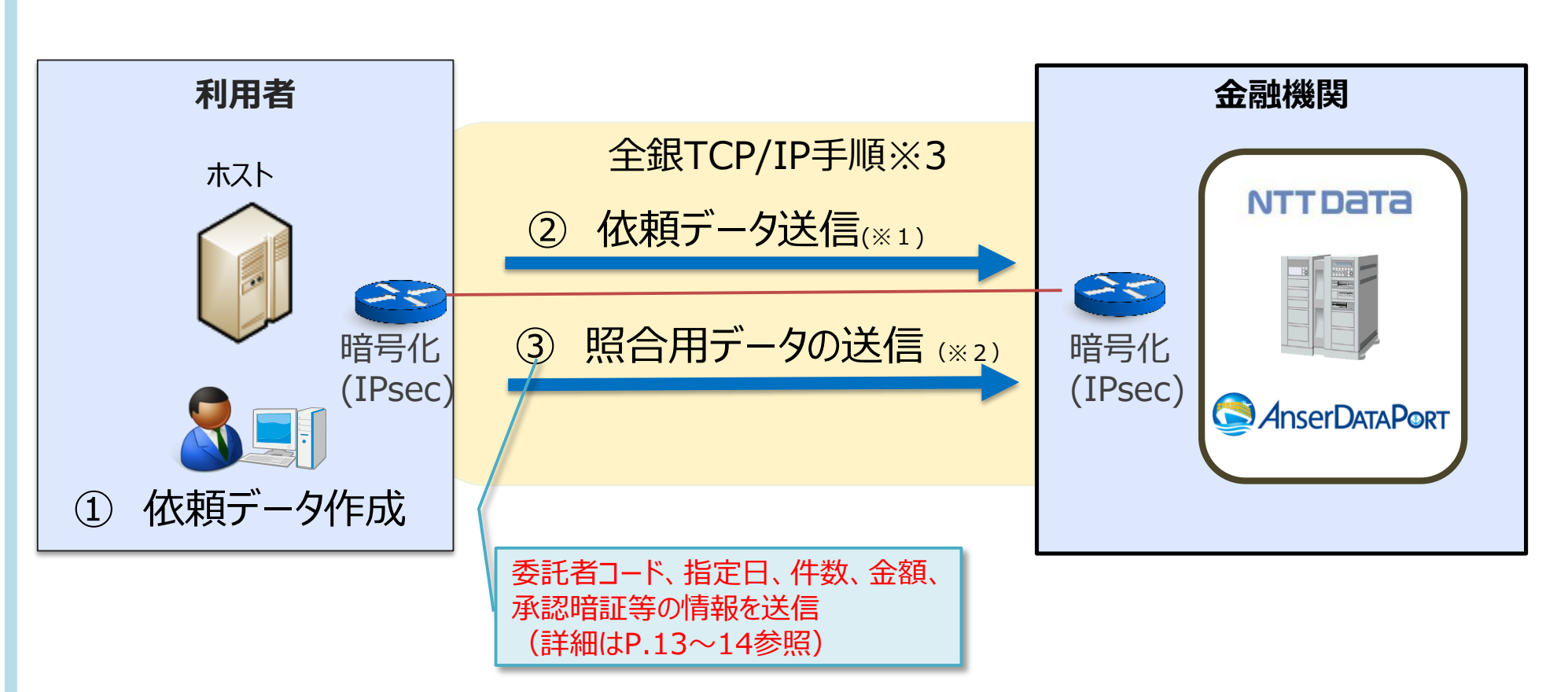

※1依頼データは金融機関単位で作成いただき、金融機関ごとに伝送ください。

※2 照合対象となる種別は、総合振込、給与振込、賞与振込、口座振替です。その他のファイルは不要です。

※3 ルータ間にて暗号化することで、既存の全銀TCP/IP手順を流用しつつ、全銀TCP/IP手順広域IP網版の対応が可能となります。

## **ご利用開始までの流れ(新規の場合)**

サービス開始までの流れは次のとおりです。

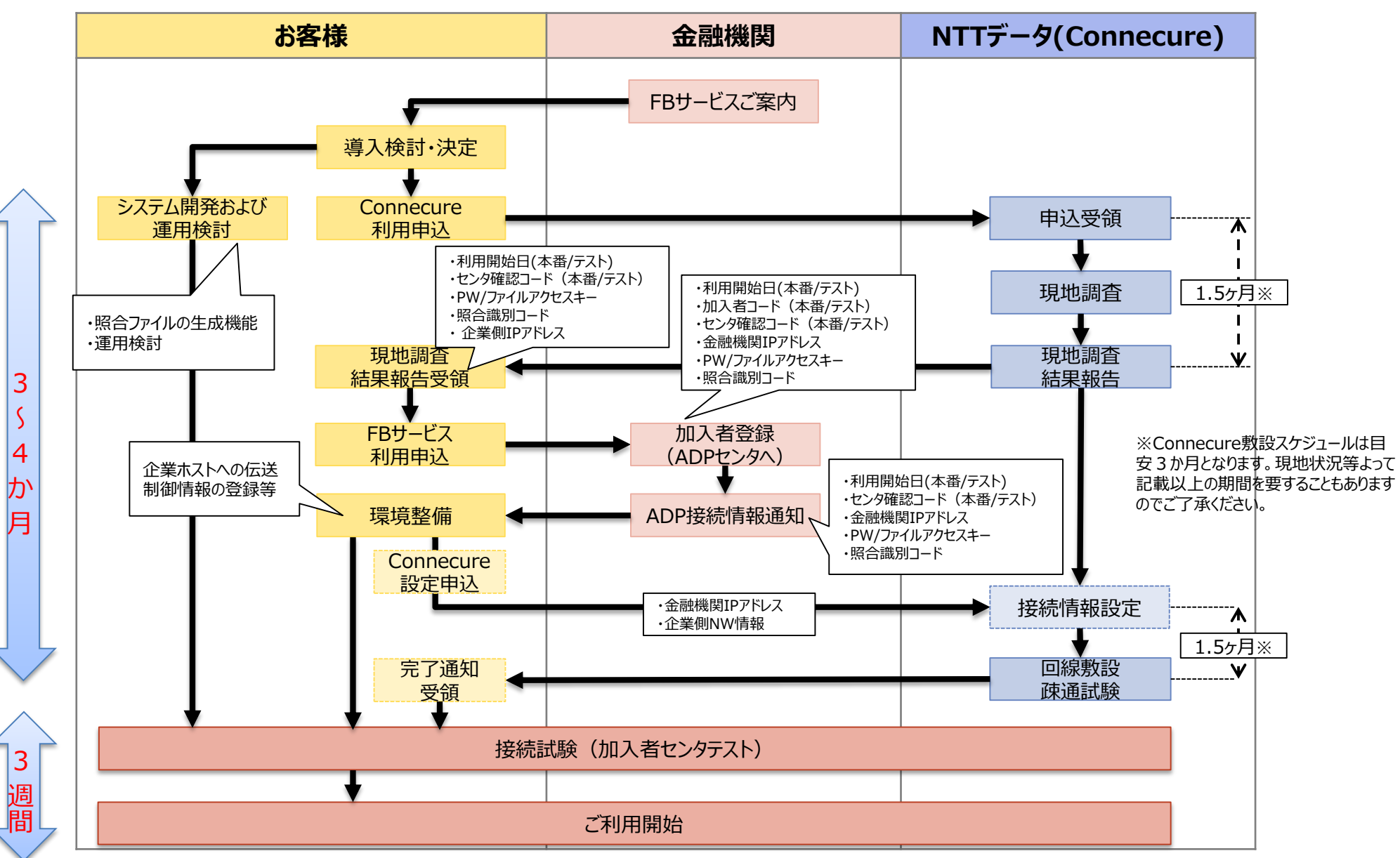

## **ご利用開始までの流れ(Connecure敷設済の場合)**

他金融機関で既にAnserDATAPORTご利用などで、Connecure回線がある場合におけるご利用開始ま での流れは下記の通りです。 ※NAT変換「有り」の場合には当行へのお申込みの他、NTTデータへの設定変 更申込が必要です。

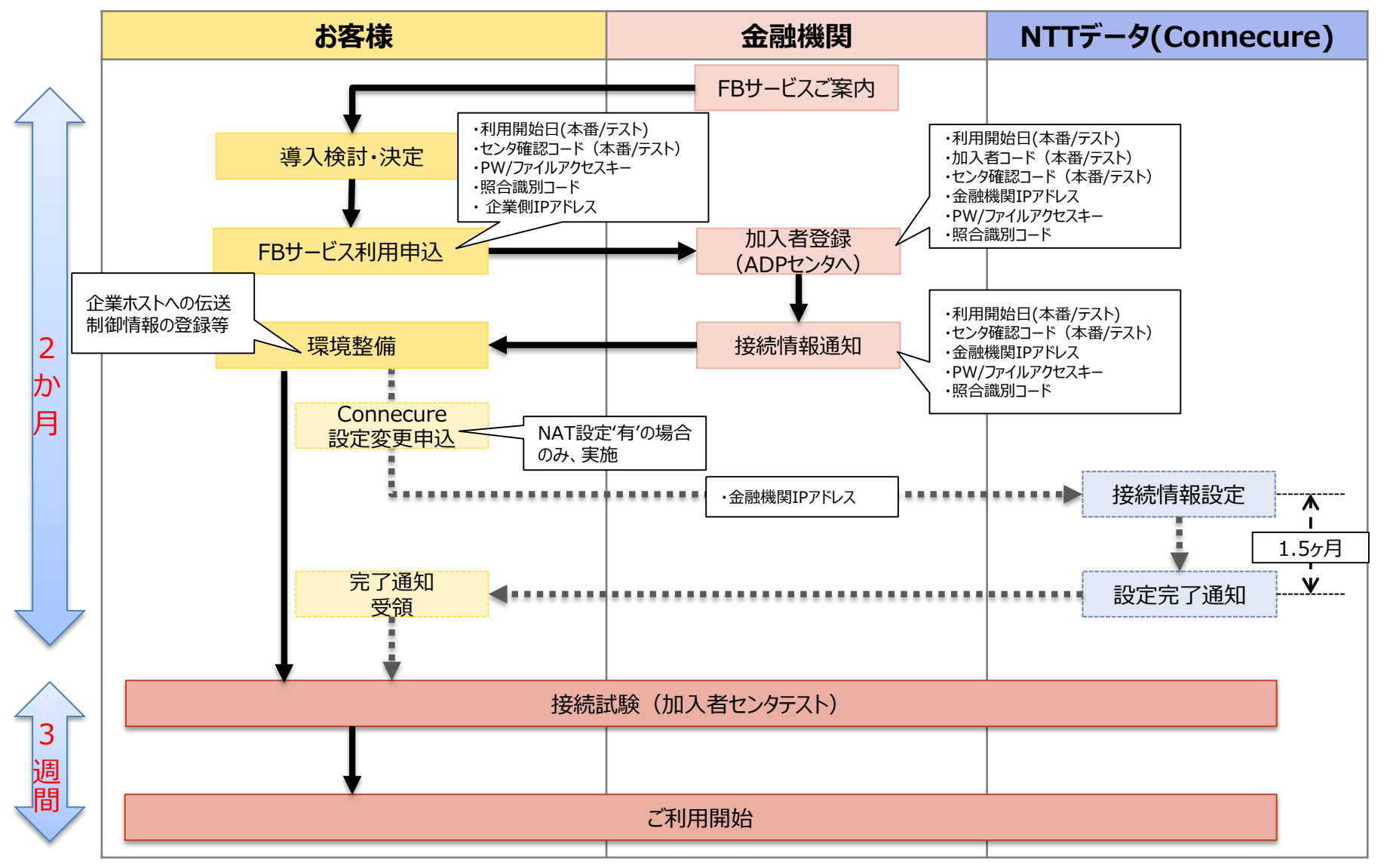

## **サービスとご利用料金の流れ**

### **【パソコンサービス(ADP方式)利用前】**

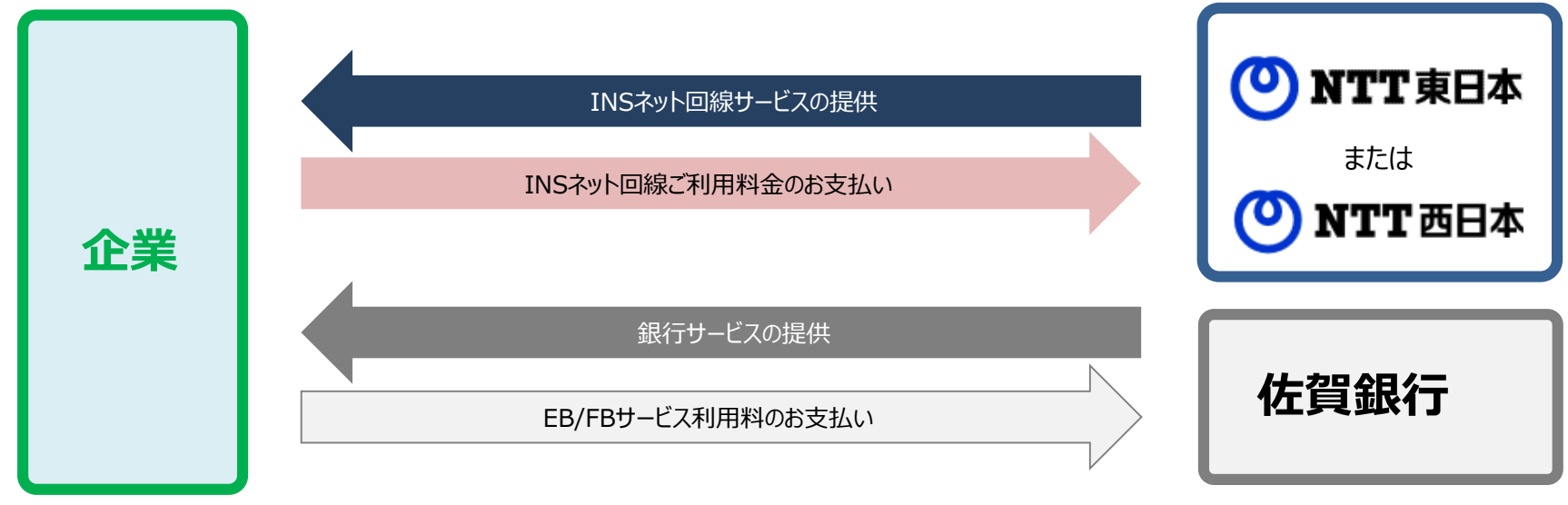

### **【パソコンサービス(ADP方式)利用後】**

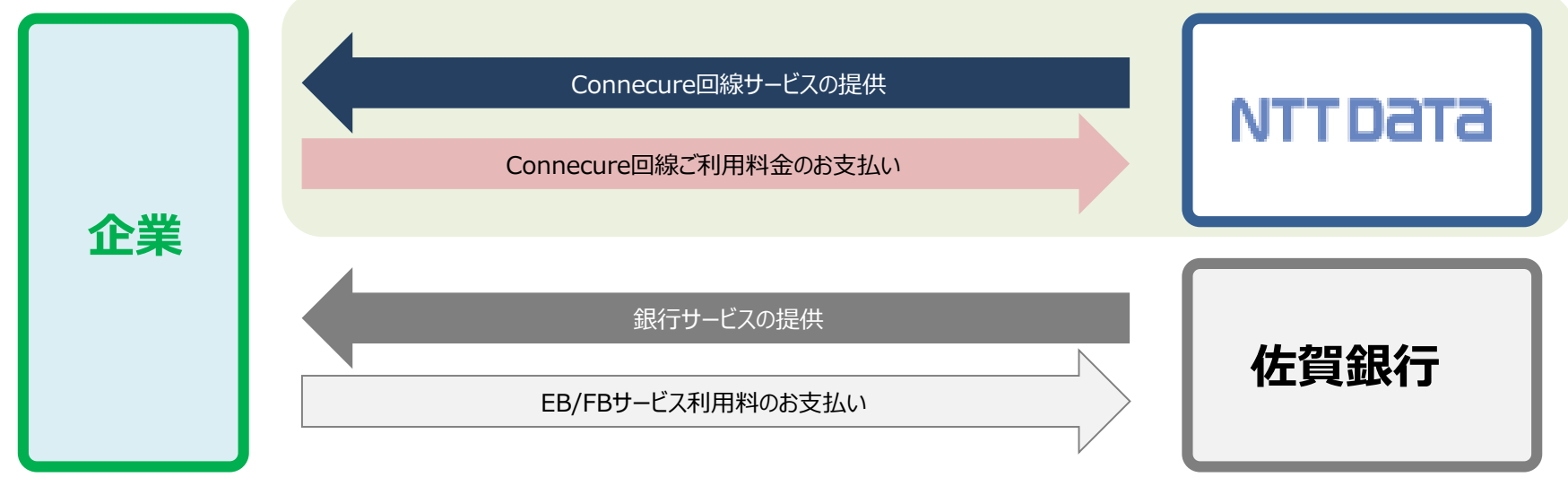

## **ご利用料金について**

### パソコンサービス(ADP方式)のご利用にかかる料金は、次のとおりです。

パソコンサービス (ADP方式) 利用料

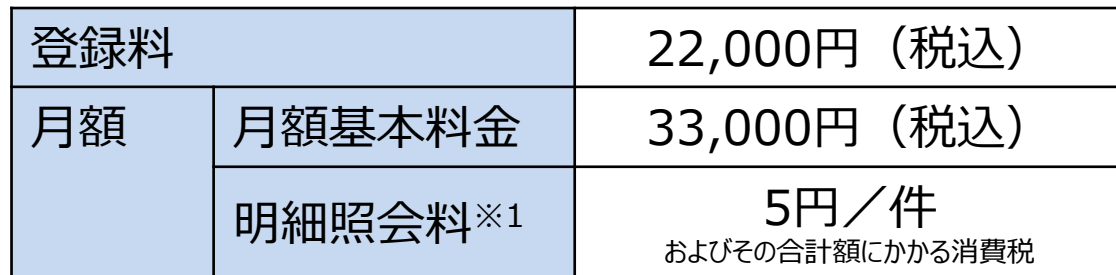

※1 取引明細照会サービスをご利用いただく場合

Connecure回線料金

選択するプランに応じて料金は異なります。(税込)

| ' 初期費用' | 203,500円~262,130円          |
|---------|----------------------------|
| 月額料金    | $10,780$ 円 $\sim$ 198,000円 |

※詳細はNTTデータへお問い合わせください。 <http://nws.jp.nttdata.com/connecure/>

### **お客様のご対応事項**

### パソコンサービス (ADP方式) のご利用にかかるお客さまの主な対応事項は、次のとおりです。

事前準備における対応事項

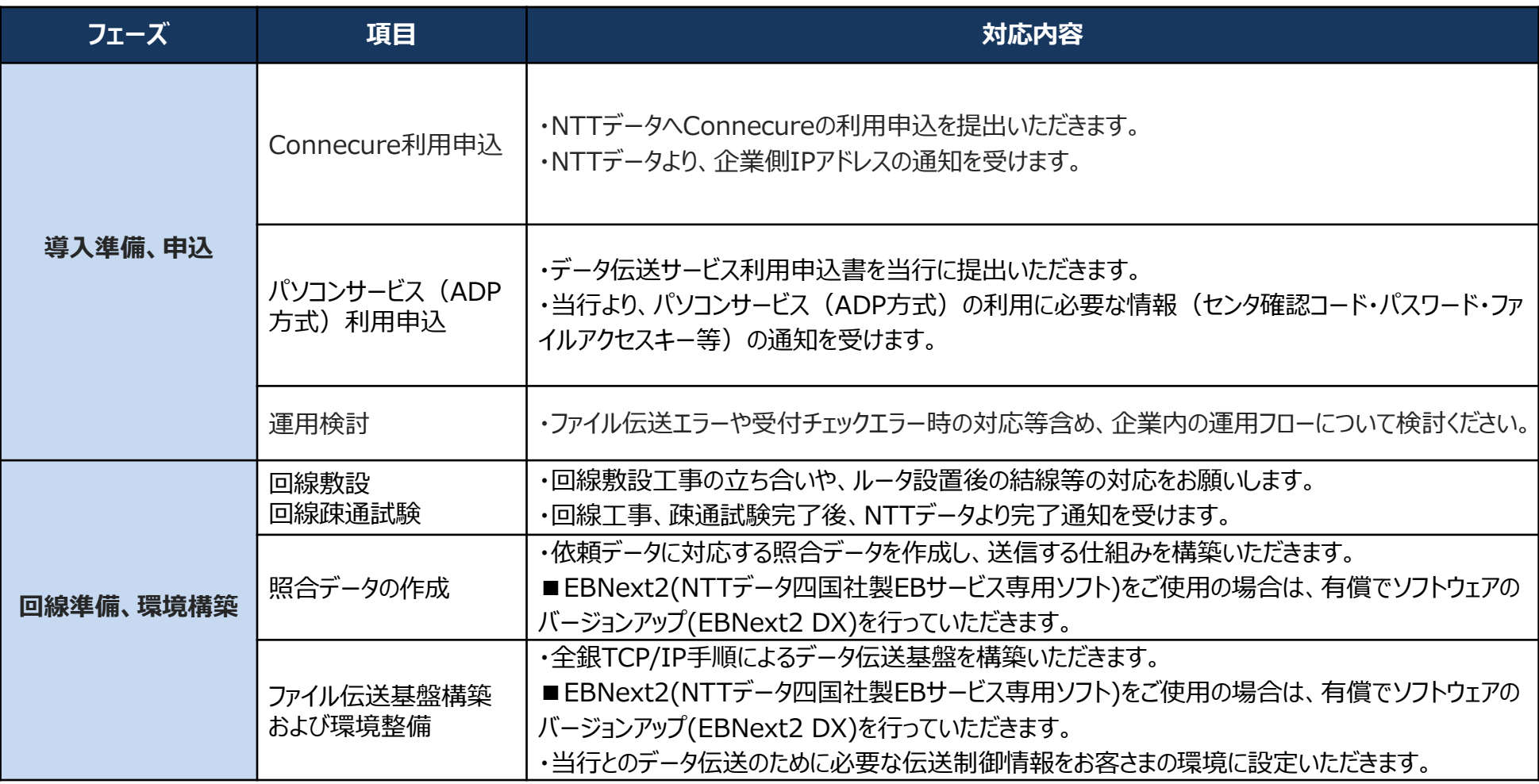

### **お客様のご対応事項**

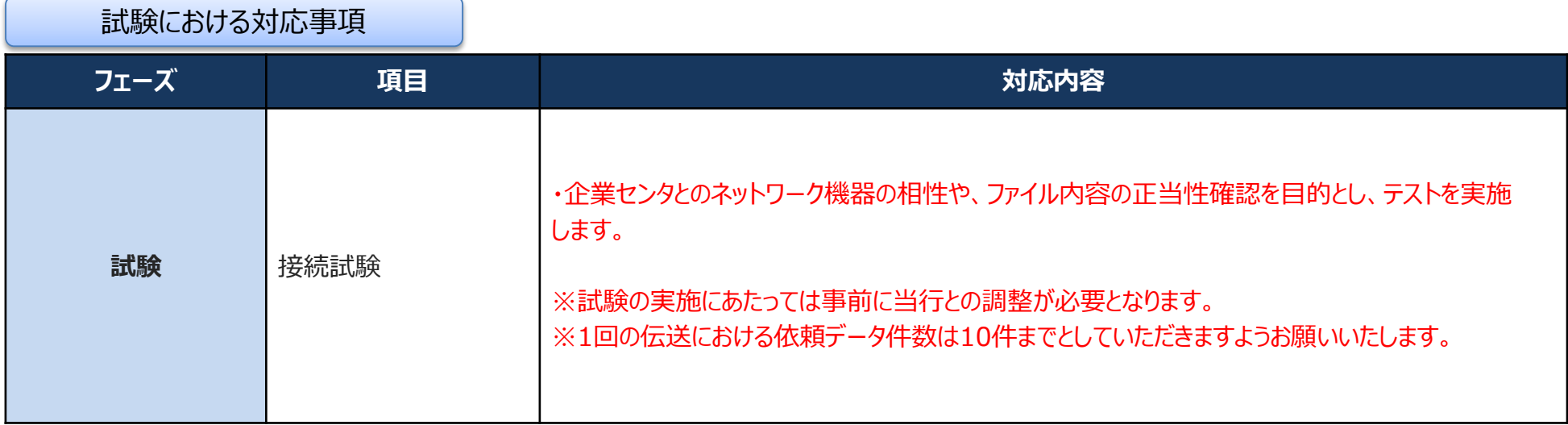

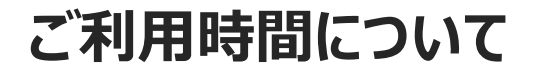

#### ご利用時間

月曜日~金曜日 (祝日、12/31、1/1~1/3 を除く) 7:00~21:00

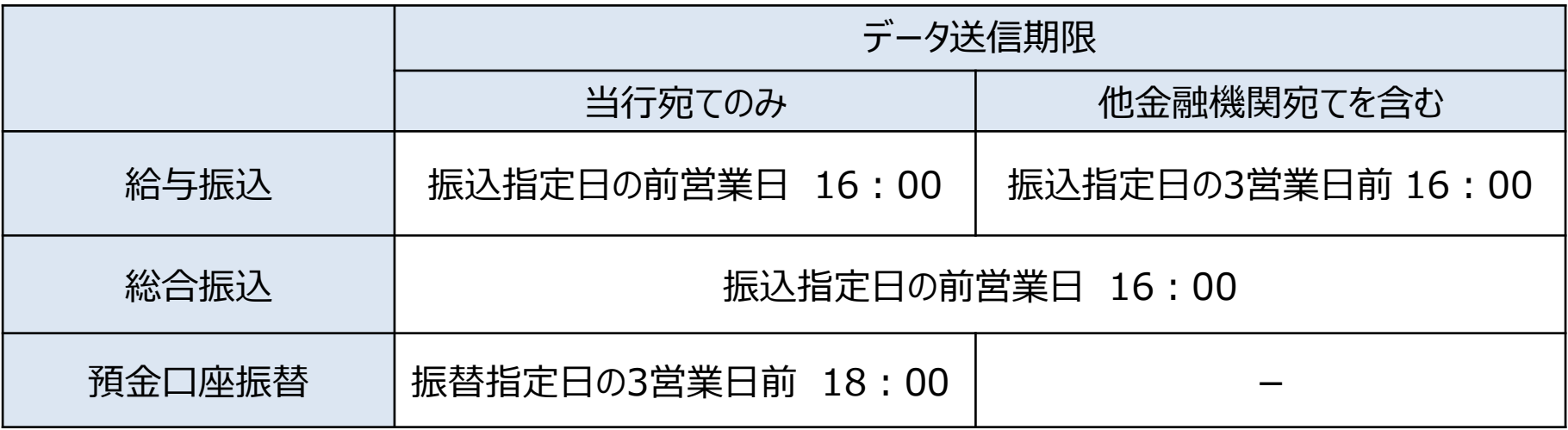

### **(参考1)照合データ インタフェース仕様**

照合データ内容の詳細を以下に記載します。

**(1)照合データ レコード長/レコード形式** 120バイト固定長レコードとする。

**(2)照合データ レコード構成**

|  | $-$ " |  | $-\omega$ $\mu$ | _= 1 |  |
|--|-------|--|-----------------|------|--|
|--|-------|--|-----------------|------|--|

照合データ(取消)は、依頼データ1ファイルに対し、1ファイル作成 してください。また、対応する依頼データの1サブファイルに対し、照合 データのデータレコードを1件作成して下さい。

**(3)照合データ レコードフォーマット**

**ヘッダレコード**

| , , , , <u>,</u><br>項番 | 項目        | 形式/桁数  | バイト長 | 内容                                          |
|------------------------|-----------|--------|------|---------------------------------------------|
| 1                      | データ区分     | N(1)   |      | レコードの種類を表す。「1」:ヘッダレコード                      |
| $\overline{2}$         | 種別コード     | N(2)   | 2    | 預金口座振替:91 総合振込:21<br>給与振込 : 1 1<br>賞与振込: 12 |
| 3                      | 伝送日       | N(8)   | 8    | 依頼データ伝送日を表す。YYYYMMDD(年-月-日)                 |
| $\overline{4}$         | 伝送サイクルコード | N(2)   | 2    | 依頼データ伝送時のサイクルコードを表す。右詰め残り前「0」               |
| 5                      | 照合識別コード   | C(6)   | 6    | 照合者が正当であるかどうかを確認するためのコードを表す。                |
| 6                      | 取消実施区分    | C(1)   |      | 取消実施有無を設定する。「スペース」 : 照合実施 「1」 : 取消実施        |
|                        | ダミー       | C(100) | 100  | ダミーエリア (初期値)                                |

### **(参考1)照合データ インタフェース仕様**

### **データレコード**

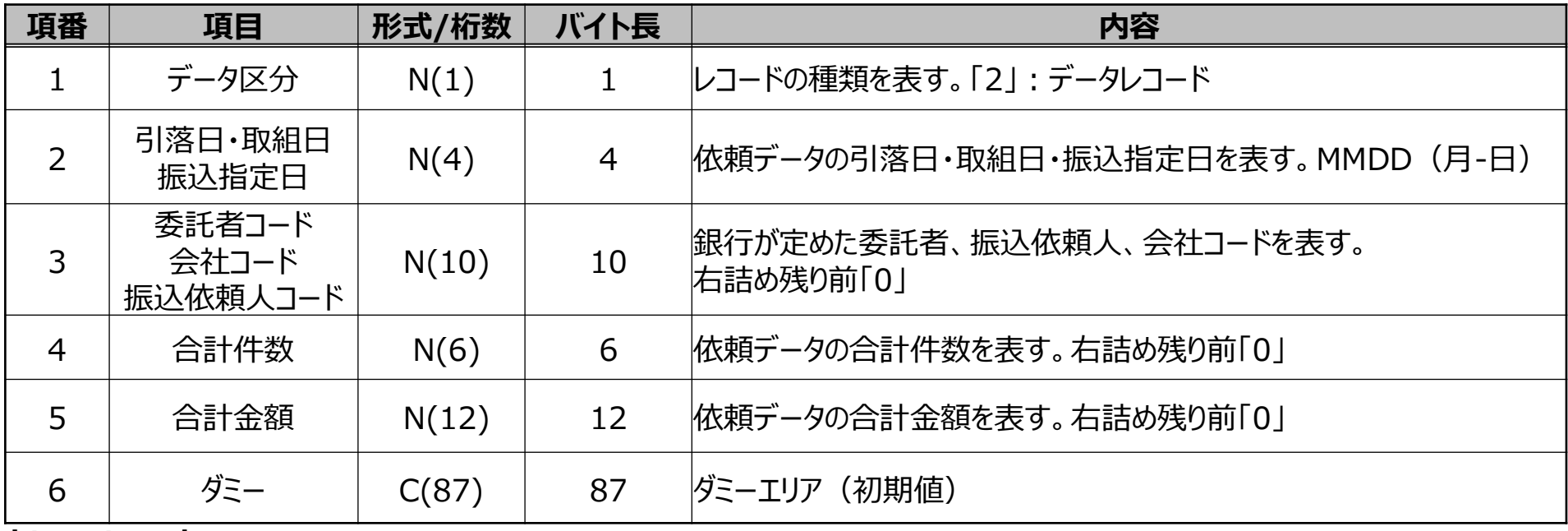

**トレーラレコード**

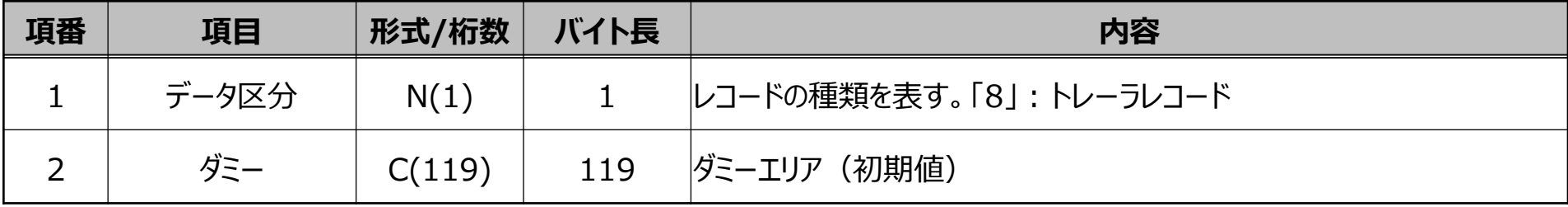

#### **エンドレコード**

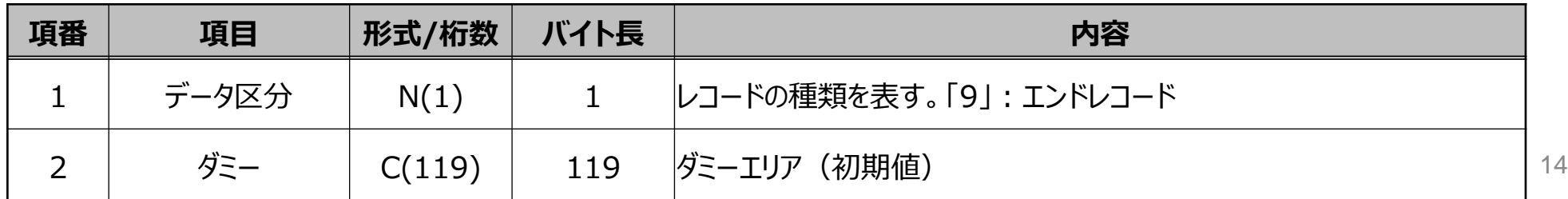

### **(参考2)受付状況照会データ インタフェース仕様**

依頼データの照合状況(照合済であるか、未照合であるか等)を確認するために、受付状況照会 データを取得可能です。未照合の状態のまま、照合期限が到来することを未然に防ぐためにご活用く ださい。詳細は以下の通りです。

**(1)レコード長/レコード形式**

120バイト固定長レコードとする。

**(2)受付状況照会データ レコード構成**

A.シングルサブファイル

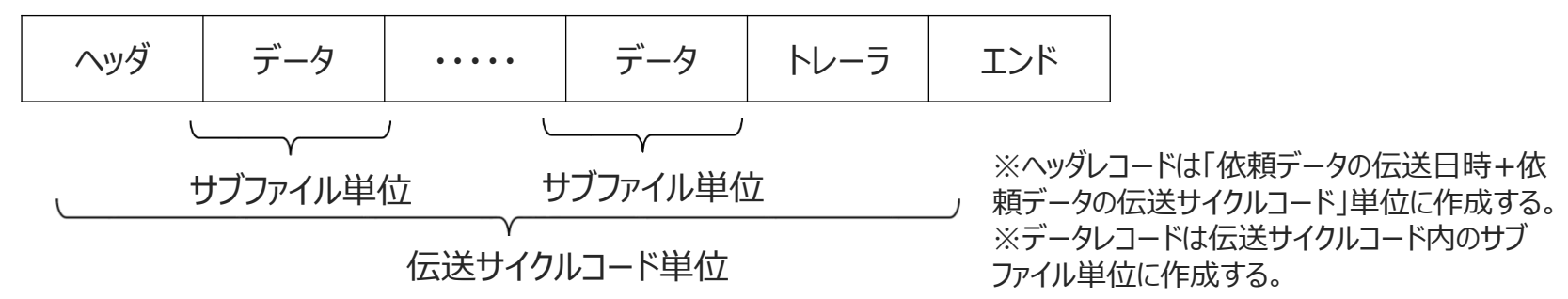

B.マルチサブファイル

| ۷y9 | $\vec{r}-9$ | $\vec{r}-9$ | $\text{h}_\text{--}5$ | $\text{N}_9$          | $\vec{r}-9$           | $\vec{r}-9$           | ... |
|-----|-------------|-------------|-----------------------|-----------------------|-----------------------|-----------------------|-----|
| ... | $\vec{r}-9$ | ...         | $\vec{r}-9$           | $\text{h}_\text{--}5$ | $\text{L}_\text{--}5$ | $\text{L}_\text{--}5$ | ... |

C.ダミーデータ  
\n
$$
\begin{array}{|c|c|c|c|}\n\hline\n\text{A} \text{W} \text{A} & \text{N} \text{U}-\text{D} & \text{I} \text{V} \text{K}\n\hline\n\end{array}
$$

### **(参考2)受付状況照会データ インタフェース仕様**

**(3)照合データ レコードフォーマット**

**ヘッダレコード**

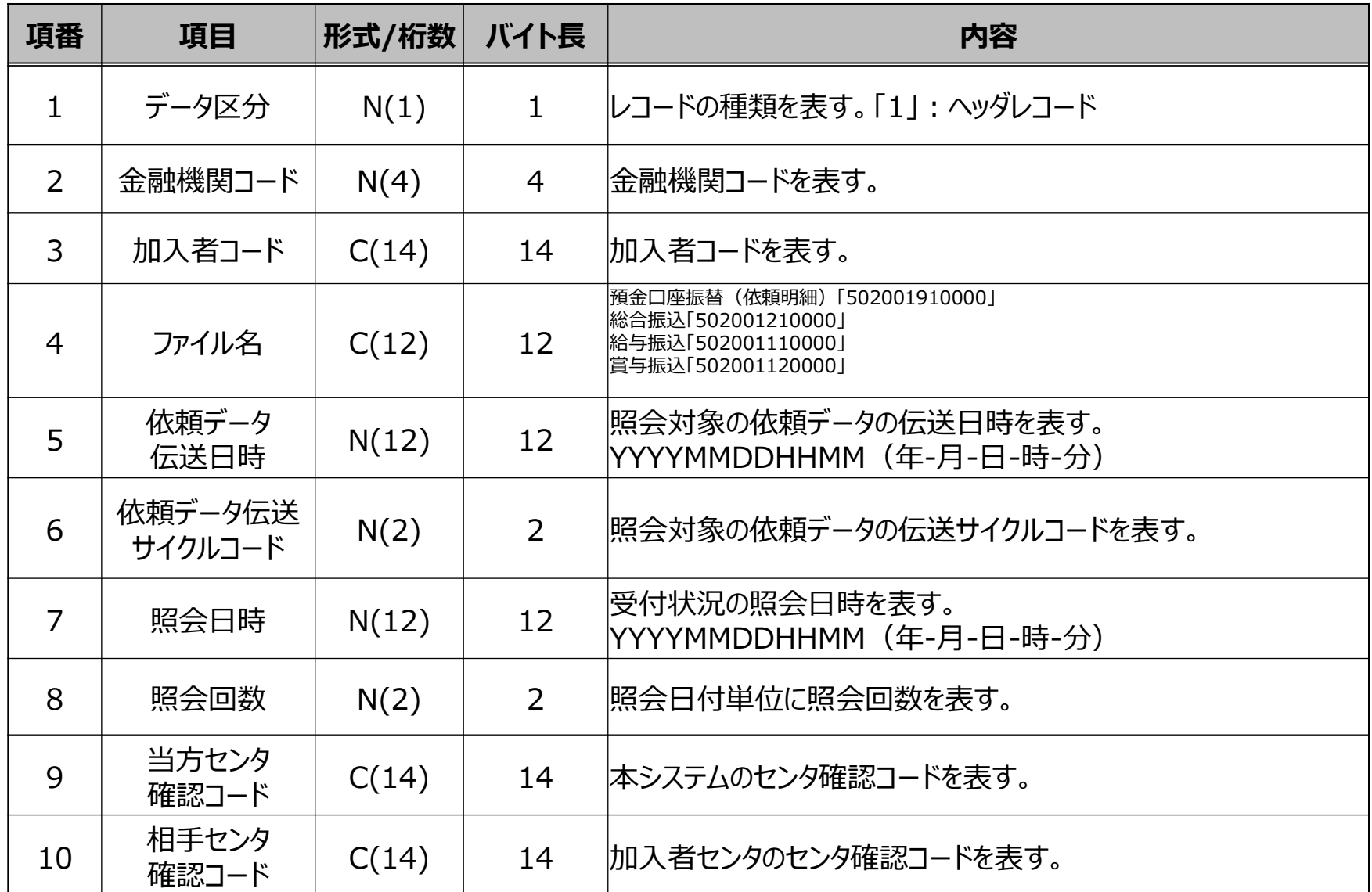

**(参考2)受付状況照会データ インタフェース仕様**

| 項番 | 項目     | 形式/桁数 | バイト長         | 内容                                                                                                    |
|----|--------|-------|--------------|----------------------------------------------------------------------------------------------------|
| 11 | 受付状態   | C(1)  | $\mathbf{1}$ | 照会対象の依頼データの受付状態を表す。<br>「0」(未照合)<br>「1」(照合済)<br>「2」(照合不要)<br> 「3」(取消済)<br>「9」(照合時限切れ)<br>※依頼データの伝送サイクルコード単位の情報<br>※加入者契約情報の照合データの利用可否を変更 (「利用しない」から「利用する」、または「利用<br> する」から「利用しない」)した場合は、変更前に集信した依頼データの受付状態が設定される。                                                                                                    |
| 12 | 照合時限日時 | N(12) | 12           | ・受付状態が「0」 (未照合) または「9」 (照合時限切れ) の<br> 場合、当該伝送サイクルコードにおける依頼データの照合時限日<br>時を表す。<br>YYYYMMDDHHMM(年-月-日-時-分)<br>・受付状態が[1](照合済)の場合、照合日時を表す。<br>YYYYMMDDHHMM (年-月-日-時-分)<br>・受付状態が「3」 (取消済)の場合、取消日時を表す。<br>YYYYMMDDHHMM(年-月-日-時-分)<br>※依頼データの伝送サイクルコード単位の情報<br>※受付状態が「0」 (未照合) または「9」 (照合時限切れ) の場合、サブファイル内で最も早い照合<br> 期限を表示する。<br>※受付状態が「2」 (照合不要) の場合は、オール0を設定する。 |
| 13 | ダミー    | C(20) | 20           | ダミーエリア(初期値)                                                                                                    |

### **(参考2)受付状況照会データ インタフェース仕様**

### **データレコード**

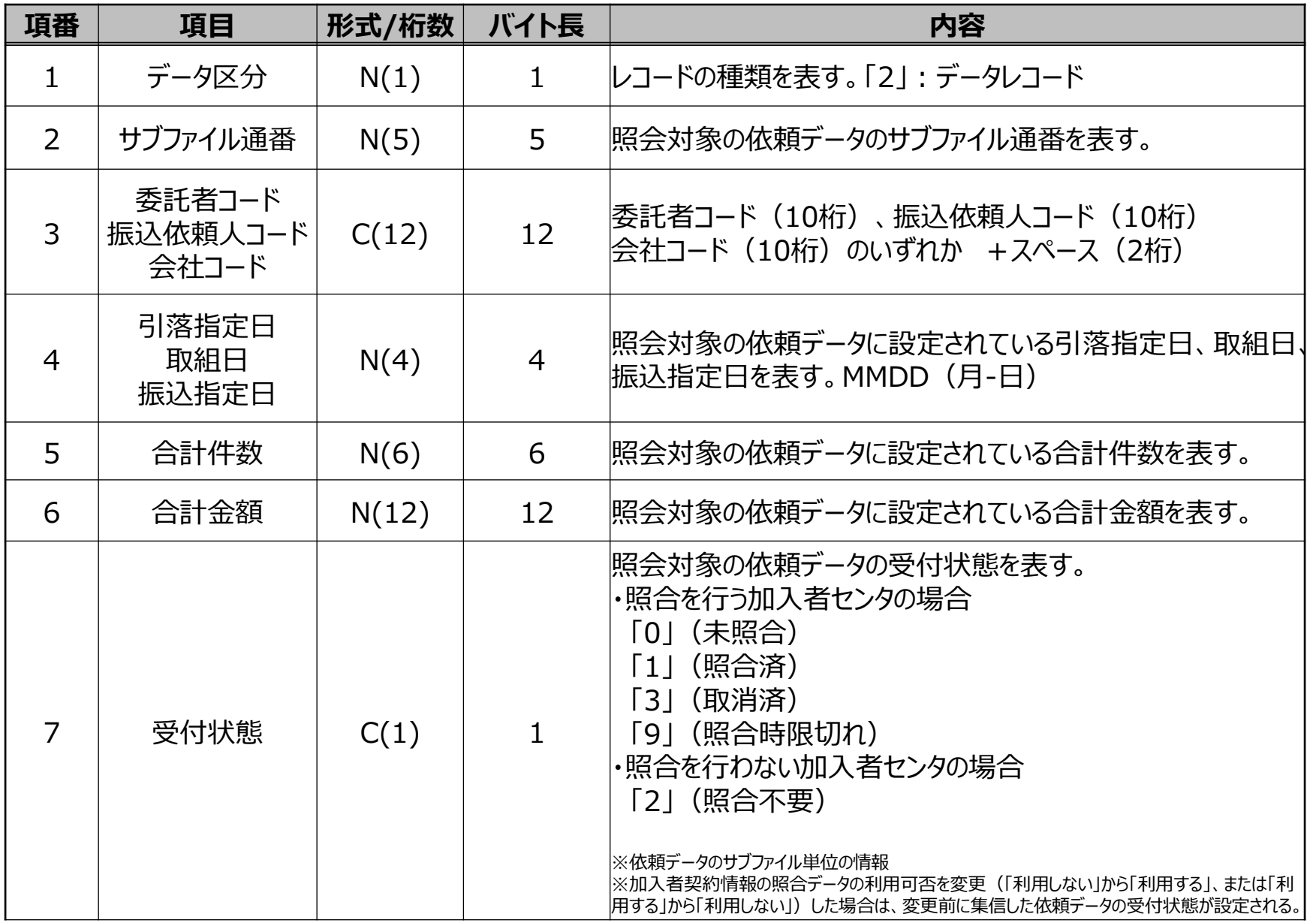

**(参考2)受付状況照会データ インタフェース仕様**

| 項番 | 項目     | 形式/桁数 | バイト長 | 内容                                                                                                    |
|----|--------|-------|------|----------------------------------------------------------------------------------------------------|
| 8  | 照合時限日時 | N(12) | 12   | ・直近のヘッダレコードの受付状態が「0」 (未照合) または「9」<br>(照合時限切れ)の場合、サブファイル単位の照合時限日時を表す。<br>・受付状態が[1](照合済)の場合、照合日時を表す。<br> ・受付状態が「3」 (取消済)の場合、取消日時を表す。<br>YYYYMMDDHHMM (年-月-日-時-分)<br> ※同一伝送サイクルコードにおけるサブファイル単位の情報<br> ※受付状態が「2」 (照合不要) の場合は、オール0を設定する。 |
| 9  | ダミー    | C(67) | 67   | ダミーエリア (初期値)                                                                                                    |

#### **トレーラレコード**

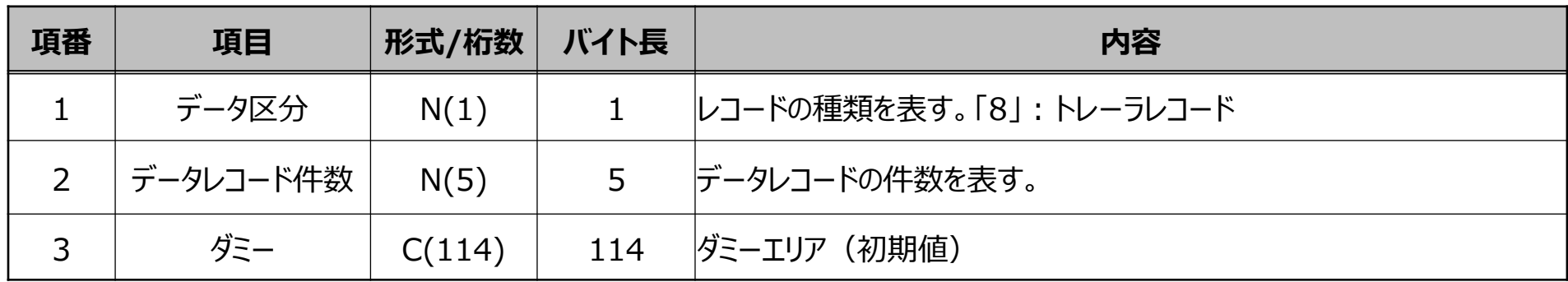

#### **エンドレコード**

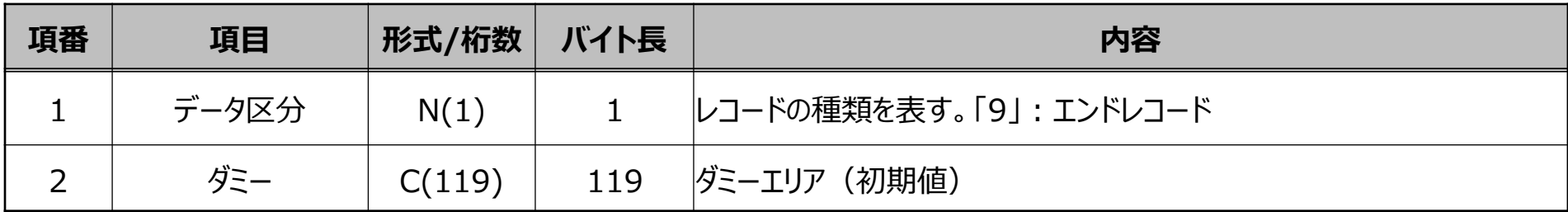

### **お問い合わせ先**

パソコンサービス(ADP方式)、お申込、料金に関するお問い合わせ

株式会社佐賀銀行 EBサポートセンター 電話番号 : 0120-74-2525 電話受付時間 : 平日 9時~18時

Connecure回線のサービス、お申込、料金に関するお問い合わせ

株式会社NTTデータ ビジネスソリューション事業本部 ネットワークソリューション事業部 営業担当 (Connecure窓口) 電話番号 : 050-5546-9751 メールアドレス : connecure\_sales@kits.nttdata.co.jp ホームページ :<http://nws.jp.nttdata.com/connecure/>

### 【免責事項】

この提案書は、2021年7月31日時点の情報で作成しております。今後の制度・商品の変更等により、内容が変更となる場合があります。